## **Lohnarten-Stammdaten**

Sollte der gewünschte Bereich in der Bereichsleiste nicht angezeigt werden, können Sie über STAMMDATEN / ÜBERBLICK oder über das SCHAUBILD den jeweiligen Bereich aufrufen.

Das Programm ermöglicht die Anlage von frei definierbaren Lohnarten. Hierbei kann es sich um eine einfache Gehaltszahlung, um Urlaubs- oder Weihnachtsgeld, oder um steuer- bzw. sozialversicherungsfreie Lohnbestandteile handeln. Da Lohnarten von Ihnen selbst angelegt werden können, erhalten Sie größtmögliche Flexibilität. Eine Auswahl der wichtigsten Lohnarten ist im Lieferumfang bereits enthalten und wird in der Übersichtsliste angezeigt.

Wird eine bestehende Lohnart aufgerufen, befinden Sie sich standardmäßig im Einsehmodus. Über die Schaltfläche: ÄNDERN können Sie auch entsprechende Anpassungen / Änderungen vornehmen.

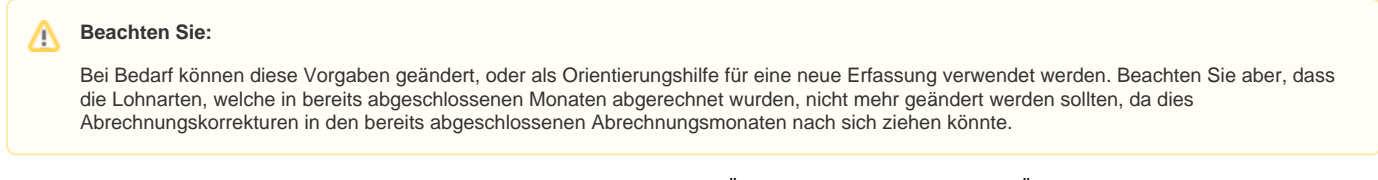

Bei geöffneter Lohnart erhalten Sie über die Registerkarte: DATEI - Schaltfläche: ÄNDERUNGSPROTOKOLL das Änderungsprotokoll für die jeweilige Lohnart.

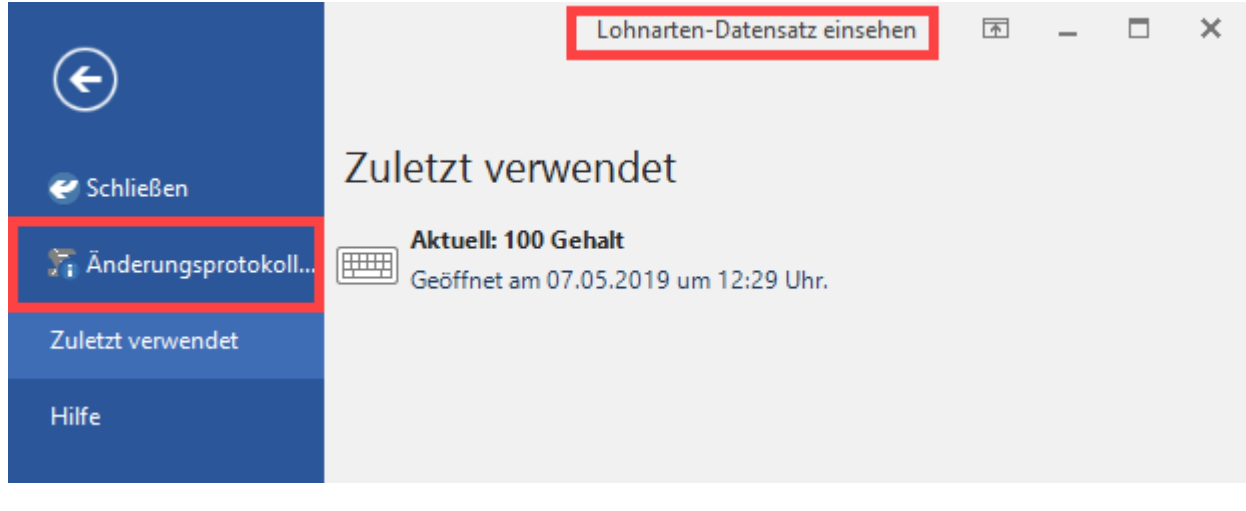

Sie erhalten Auskunft über:

- Änderungsdatum
- Benutzer, der die Änderung durchgeführt hat
- welches Feld geändert wurde
- den ursprünglichen (alten) Wert
- den neuen Wert

## **Weitere Themen**

- [Lohnart](https://hilfe.microtech.de/display/PROG/Lohnart)
- [Lohnarten Register: "Weitere Kennzeichen"](https://hilfe.microtech.de/pages/viewpage.action?pageId=15238258)
- [Lohnarten Register: "Info / Gesperrt"](https://hilfe.microtech.de/pages/viewpage.action?pageId=15238262)
- [Detail-Ansichten der Lohnartenverwaltung](https://hilfe.microtech.de/display/PROG/Detail-Ansichten+der+Lohnartenverwaltung)
- [Schaltflächen der Lohnarten](https://hilfe.microtech.de/pages/viewpage.action?pageId=15238267)
- [Beispiele für Lohnarten](https://hilfe.microtech.de/pages/viewpage.action?pageId=15238269)